# LIVRE BLANC : AMELIORER LE SEO D'UN SITE PRESTASHOP

Sébastien BLERIOT BLOG E-COMMERCE JOPTIMISEMONSITE

# $\label{eq:decomp} \begin{array}{ll} \mbox{JOPTIMISEMONSITE} \\ \mbox{^{l'agence}} \end{array}$

## Table des matières

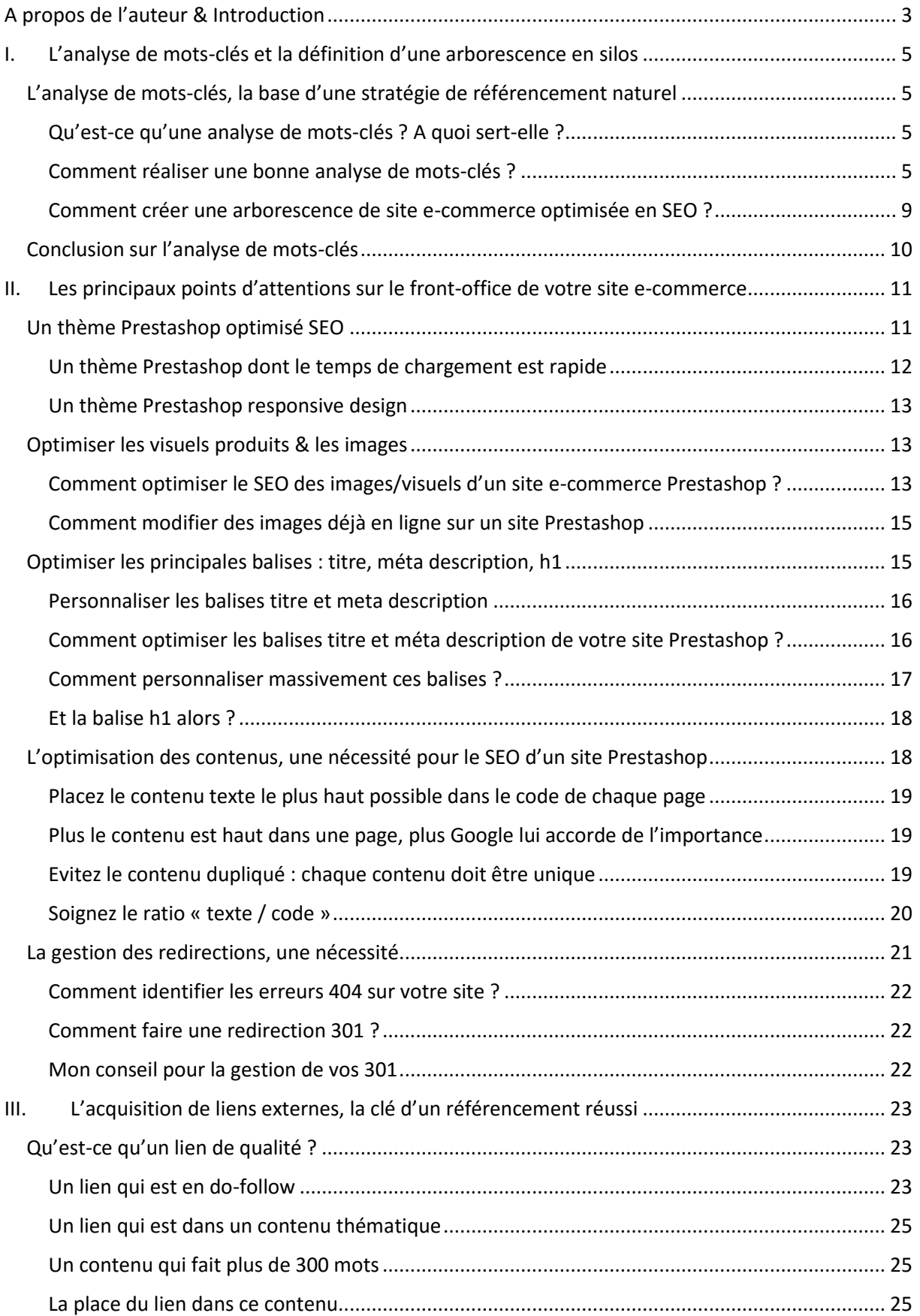

# $\label{eq:decomp} \begin{array}{ll} \mbox{JOPTIMISEMONSITE} \\ \mbox{^{l'agence}} \end{array}$

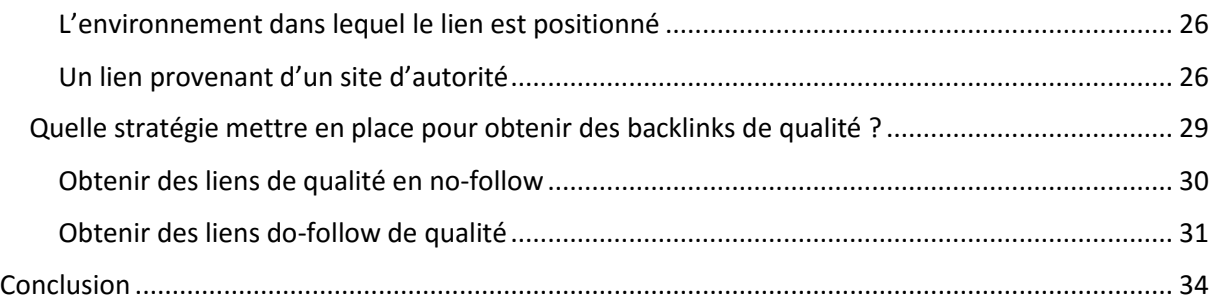

## **JOPTIMISEMON**

## <span id="page-3-0"></span>A propos de l'auteur & Introduction

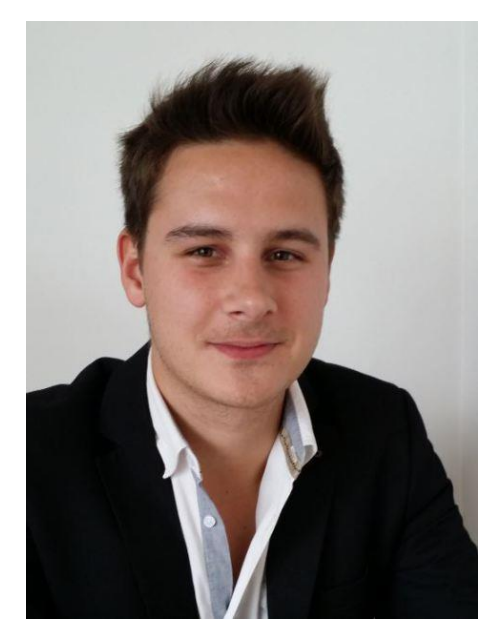

#### **Salut à toi, Ô lecteur !**

Je suis Sébastien BLERIOT et je suis le créateur du [blog](http://www.joptimisemonsite.fr/) ecommerce [Joptimisemonsite.](http://www.joptimisemonsite.fr/)

Depuis maintenant plus de 3 ans, j'anime ce blog en partageant ma connaissance du e-commerce ainsi que les différentes expériences que je mène sur les sites ecommerce dont j'ai la gestion.

Passionné par le référencement naturel, j'ai rédigé ce

livre blanc dans le but de te livrer (oui, à toi !) les principales clés qui permettront à ton site de se positionner dans les premiers résultats de Google.

Le référencement naturel n'est pas une science exacte… Pour mettre en place une stratégie efficace, il te faudra du temps, de la volonté et un peu d'argent. Mais une chose est sûre : si ton site n'existe pas dans les résultats de Google, c'est la santé financière de ton site qui sera mise à mal.

A travers ces 35 pages, je te livrerai de nombreux conseils et astuces pour mettre en place une stratégie efficace. Ce livre blanc sera enrichit au fur et à mesure des semaines (par des mises à jours successives). Aussi, si tu souhaites être tenu informé des prochaines updates, pense à t'abonner à Joptimisemonsite : tu recevras une notification automatique par e-mail pour chaque nouvel article (pas de publicité, promis !).

Bonne découverte et AU TRAVAIL !

# $\label{eq:decomp} \begin{array}{ll} \mbox{JOPTIMISEMONSITE} \\ \mbox{${\rm l^{\prime}aqence}} \end{array}$

## <span id="page-5-0"></span>I. L'analyse de mots-clés et la définition d'une arborescence en silos

Dans un premier temps, je vous expliquerai pourquoi il est nécessaire de réaliser une analyse de mots-clés avant même de créer un site e-commerce. Puis, je vous expliquerai comment utiliser cette analyse de mots-clés pour créer une arborescence de site optimale en matière de référencement naturel.

## <span id="page-5-1"></span>**L'analyse de mots-clés, la base d'une stratégie de référencement naturel**

Avant même de vous expliquer comment une analyse de mots-clés peut vous aider à définir l'arborescence optimale pour un site e-commerce, il est nécessaire que je vous définisse ce qu'est une analyse de mots-clés, à quoi elle sert ainsi que la manière la plus optimale pour la réaliser.

#### <span id="page-5-2"></span>**Qu'est-ce qu'une analyse de mots-clés ? A quoi sert-elle ?**

Une analyse de mots-clés est, comme son nom l'indique, une analyse mots les plus recherchés par les internautes à propos d'une expression précise. Elle permet donc de définir les expressions qui sont les plus recherchées à propos d'un domaine d'activité précis.

Et comme Google représente à lui seul 90% des parts de marché du secteur des moteurs de recherche en France, il apparaît donc qu'en réalisant une analyse des recherches les plus fréquemment réalisées sur ce portail, il sera possible de définir les mots les plus recherchés par les français sur tel ou tel sujet.

#### <span id="page-5-3"></span>**Comment réaliser une bonne analyse de mots-clés ?**

Pour réaliser une bonne analyse de mots-clés, il est nécessaire d'utiliser l'outil « planification des mots clés ».

#### **JOPTIMISEMONSITE** *l'agence*

Cet outil est mis à la disposition de tous via l'interface Adwords car il permet aux futurs annonceurs de trouver et de définir les mots-clés les plus recherchés par les internautes. C'est à travers cet outil que Google livre les statistiques mensuelles de recherches sur son portail.

Par exemple, voici plusieurs idées de groupes de mots-clés associés à la recherche « Chirurgie esthétique » sur le territoire du Québec:

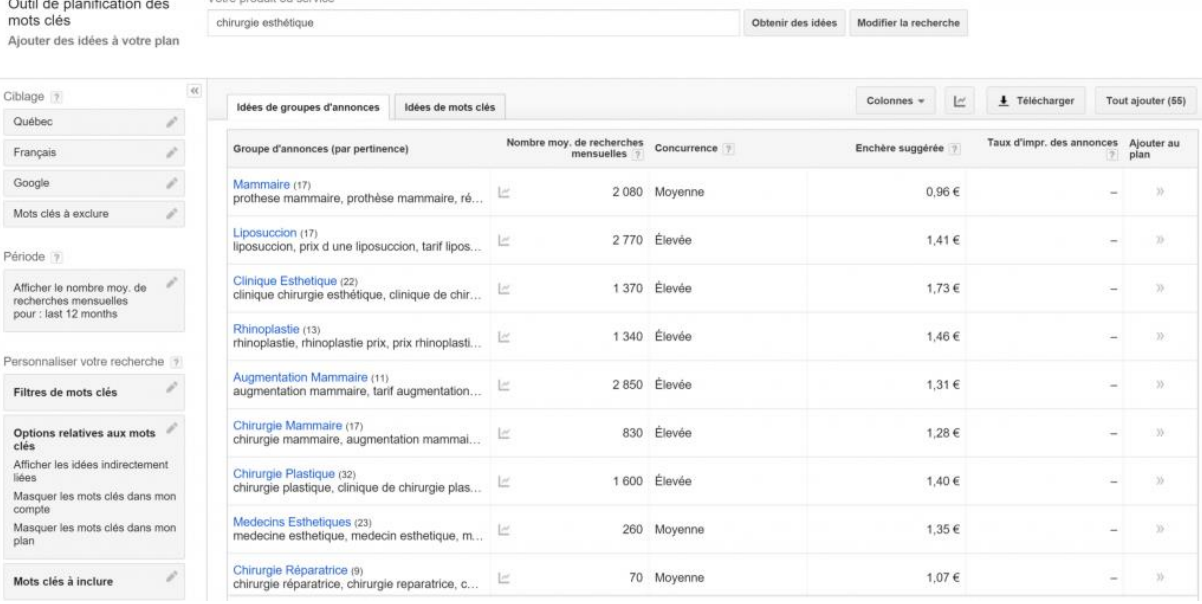

En tapant le mot-clé « chirurgie esthétique », Google nous livre plusieurs idées de mots-clés connexes au mot-clé recherché ainsi que les volumes de recherches. Cela permet ainsi d'affiner sa recherche et de découvrir les expressions les plus recherchées sur le moteur de recherche

En cliquant simplement sur le bouton « télécharger », il est possible d'accéder à un fichier Excel complet regroupant les différents mots-clés et leurs déclinaisons, tel que ci-dessous:

# JOPTIMISEMONSITE

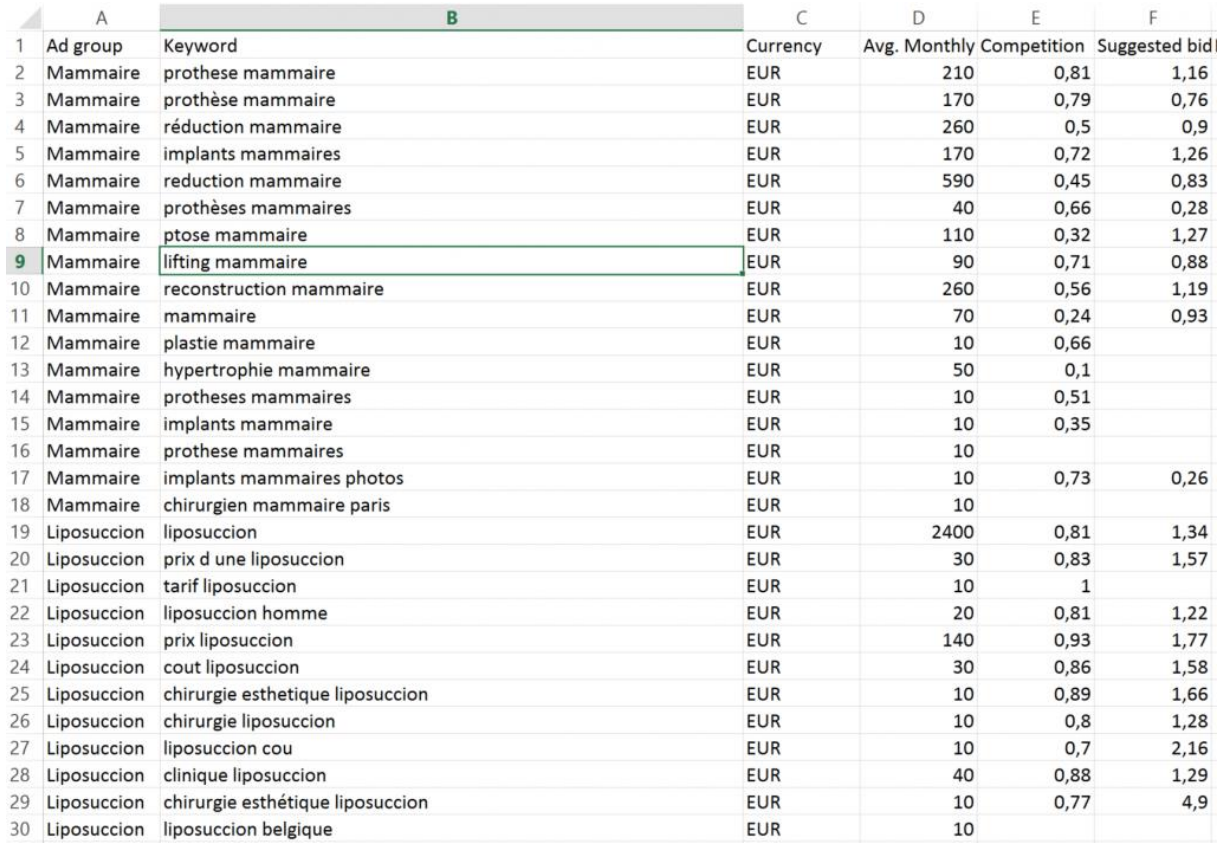

La colonne A regroupe un mot-clé principal. La colonne B livre les déclinaisons de ce mot-clé. La colonne D livre les volumes de recherches mensuelles pour la zone géographique ciblée

#### **Organiser sa recherche de mots-clés**

Pour réaliser votre analyse analyse de mots-clés, je vous conseille de créer un fichier Excel comprenant une page « Synthèse » sur laquelle vous regrouperez l'ensemble des mots-clés associés aux volumes de recherches mensuel. Les autres pages de votre fichier Excel vous permettra de regrouper chaque mot-clé ainsi que ses déclinaisons.

Par exemple, voici un exemple de tableau récapitulatif de plusieurs mots-clés sur le domaine de la chirurgie esthétique:

# $\label{eq:decomp} \begin{array}{ll} \mbox{JOPTIMISEMONSITE} \\ \mbox{^{l'agence}} \end{array}$

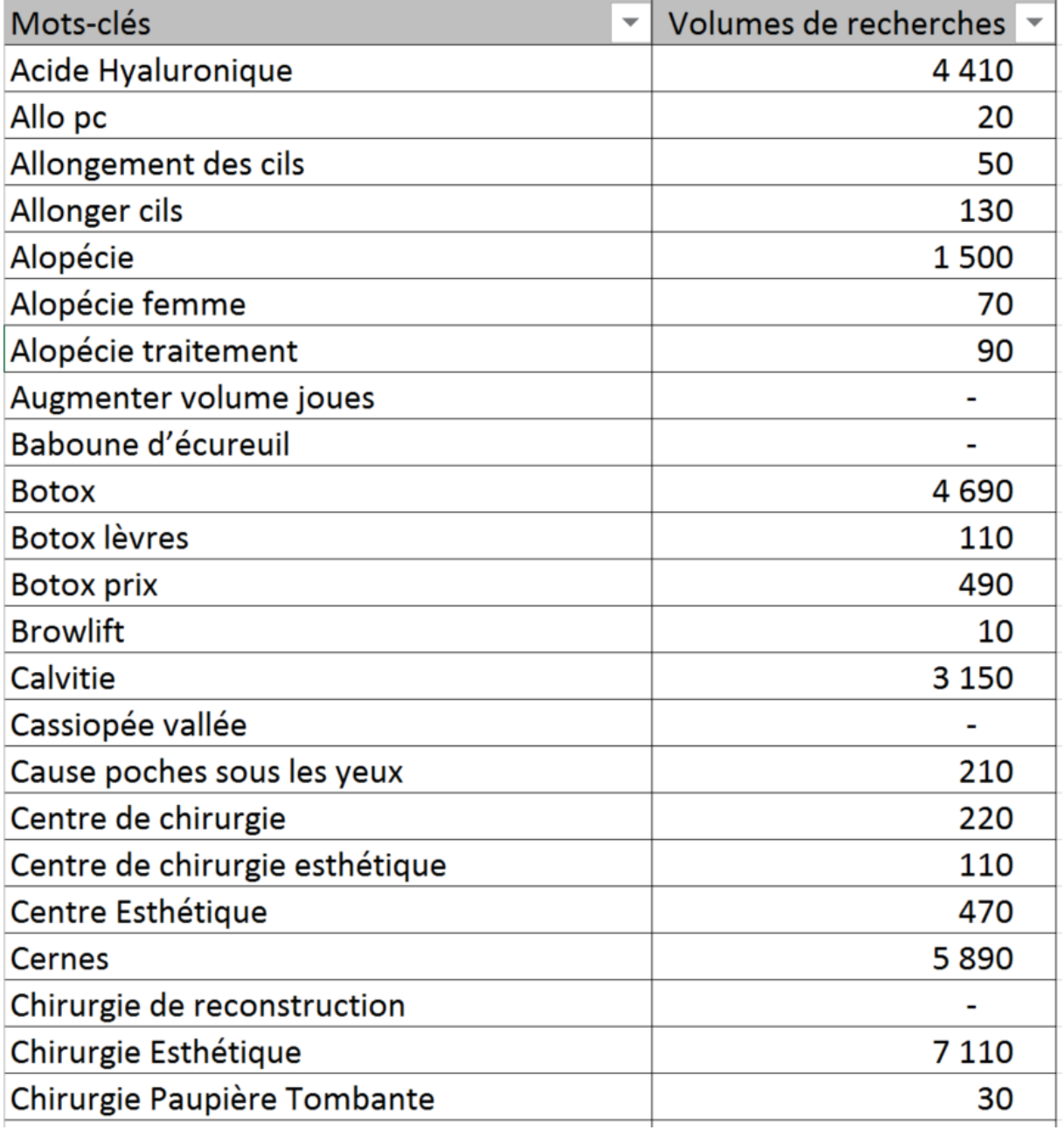

Et voici un exemple de mots-clés avec ses déclinaisons:

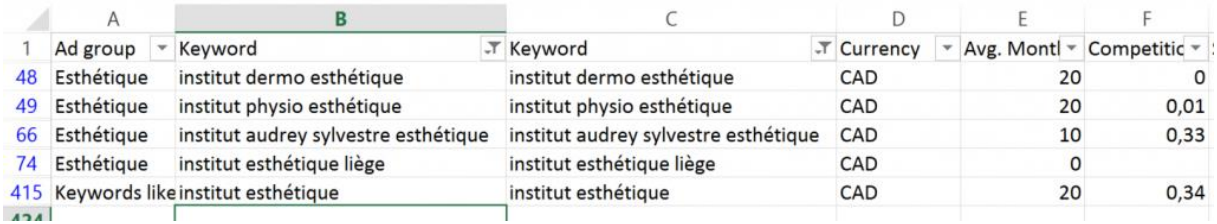

Pour trouver un mot-clé précis (qui peut être composé de plusieurs mots), je vous conseille d'utiliser la fonction « filtre » en dupliquant la colonne qui regroupe les expressions tapées par les internautes. Sur mon exemple ci-dessus, j'ai dupliqué la colonne appelée « Keyword »: dans la première colonne, j'ai ajouté un filtre « institut » et dans la seconde un filtre « esthétique ».

Cela m'a ainsi permis de n'avoir que les volumes de recherches qui comprennent ces deux mots, qui forment mon mot-clé principal. Ici, il apparaît que le mot-clé « Institut esthétique » est recherche seulement 70 sur la zone géographique que j'avais ciblé lors de ma recherche.

Procédez de la même manière pour l'ensemble des mots-clés que vous pensez utile pour le site que vous allez créer. Et c'est grâce à cette analyse de mots-clés que vous pourrez définir l'arborescence de site e-commerce la plus efficace en matière de référencement naturel.

#### <span id="page-9-0"></span>**Comment créer une arborescence de site e-commerce optimisée en SEO ?**

L'arborescence d'un site, qu'il soit de e-commerce ou non, est la base de toute stratégie de référencement naturel. C'est depuis cette arborescence de site que vous allez pouvoir définir les silos tant importants pour le positionnement d'un site dans les résultats des moteurs de recherche tels que Google.

#### **Les silos, la base d'une stratégie SEO**

Les silos, c'est une technique qui a été démocratisée en France pour un expert du référencement naturel appelé [Laurent Bourrelly.](https://www.linkedin.com/in/laurentbourrelly/)

Le principe est simple: pour chaque mot-clé sur lequel vous souhaitez vous positionnez, il est nécessaire de créer une véritable arborescence de pages qui reprendront un mot-clé principal et ses déclinaisons. Vous n'avez rien compris ? Pas de souci, je vous explique cela par un exemple, cela sera plus parlant.

Exemple de silo pour un mot-clé « Bague »:

### **JOPTIMISEMON** *l'agence*

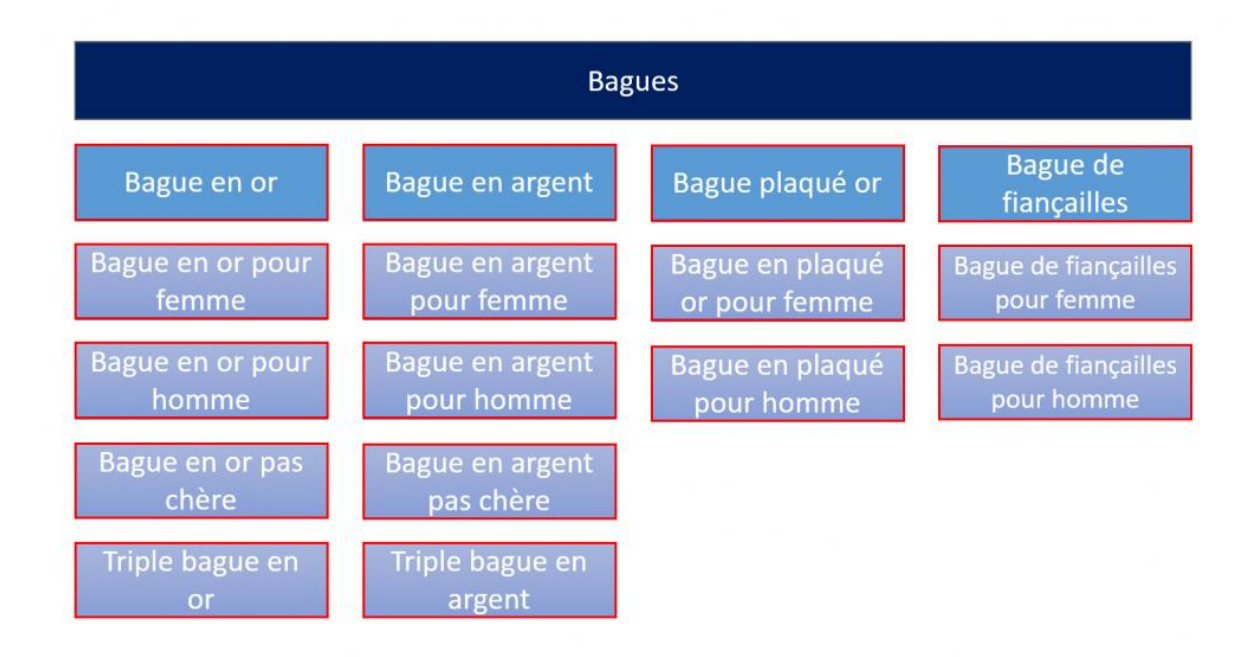

L'univers dédié aux « bagues » a été créé et dispose de plusieurs catégories telles que « bague en or », « bague en argent » etc… Chaque catégorie dispose de plusieurs sous-catégories qui permettent de créer du contenu sur plusieurs déclinaisons de celui-ci: « bague en or pour femme », « bague en or pour homme », « bague en or pas chère », « triple bague en or »… etc.

Ainsi, vous n'aurez donc pas une mais X pages du site qui traiteront du mot clé principal « bague » et de ses déclinaisons. Et c'est autant de contenu unique que Google découvrira sur le site qui a mis en place cette arborescence: plus vous partagez de contenu unique et intéressant à propos d'un mot-clé précis, plus les moteurs de recherche crédibiliseront les pages de votre site sur ces mots-clés.

## <span id="page-10-0"></span>**Conclusion sur l'analyse de mots-clés**

Vous aurez donc compris que l'analyse de mots-clés doit permettre d'identifier les mots-clés les plus attractifs pour l'activité d'un site.

Elle permettra également de trouver les déclinaisons de ces mots-clés qui ont le plus de potentiel. Il sera ainsi aisé de définir l'arborescence en silo qui répond le plus aux recherches des internautes.

Cette étape est la base de toute stratégie de référencement naturel efficace, alors prenez le temps qu'il faut pour la réaliser correctement… Le succès de votre site e-commerce en dépendra.

## <span id="page-11-0"></span>II. Les principaux points d'attentions sur le front-office de votre site e-commerce

Maintenant que vous avez défini l'arborescence en silo la plus optimale pour votre future site e-commerce, il sera nécessaire de porter votre attention sur plusieurs points, avant même de lancer votre site.

Nous verrons dans un premier temps que le thème Prestashop que vous allez choisir pour votre site aura une importance majeure dans le succès du positionnement de votre site. Nous verrons également pourquoi il est nécessaire d'optimiser l'ensemble des principales balises de chaque page de votre site. Enfin, nous verrons pourquoi et comment optimiser les images présentes sur votre boutique en ligne.

## <span id="page-11-1"></span>**Un thème Prestashop optimisé SEO**

Le **SEO d'un site Prestashop** commence dès le choix du thème que vous allez installer.

Pour personnaliser le design de votre site e-commerce, Prestashop commercialise sur sa place marché de nombreux [thèmes thématiques](http://addons.prestashop.com/fr/3-themes-prestashop) qui vous permettent d'habiller votre site avec le design et les fonctionnalités que vous souhaitez lui apporter. Il existe également d'autres places de marchés telles que [Themeforest](http://themeforest.net/category/ecommerce/prestashop?ref=bobodge) ou encore [TemplateMonster,](http://bit.ly/1YVm2R5) sur lesquelles vous pourrez trouver des thèmes un peu moins chers que sur la marketplace officielle de Prestashop.

Lorsque vous choisissez un thème, il est nécessaire de faire attention à plusieurs éléments, qui impactent directement le référencement naturel futur de votre site e-commerce.

## **JOPTIMISEMONS**

*l'agence* 

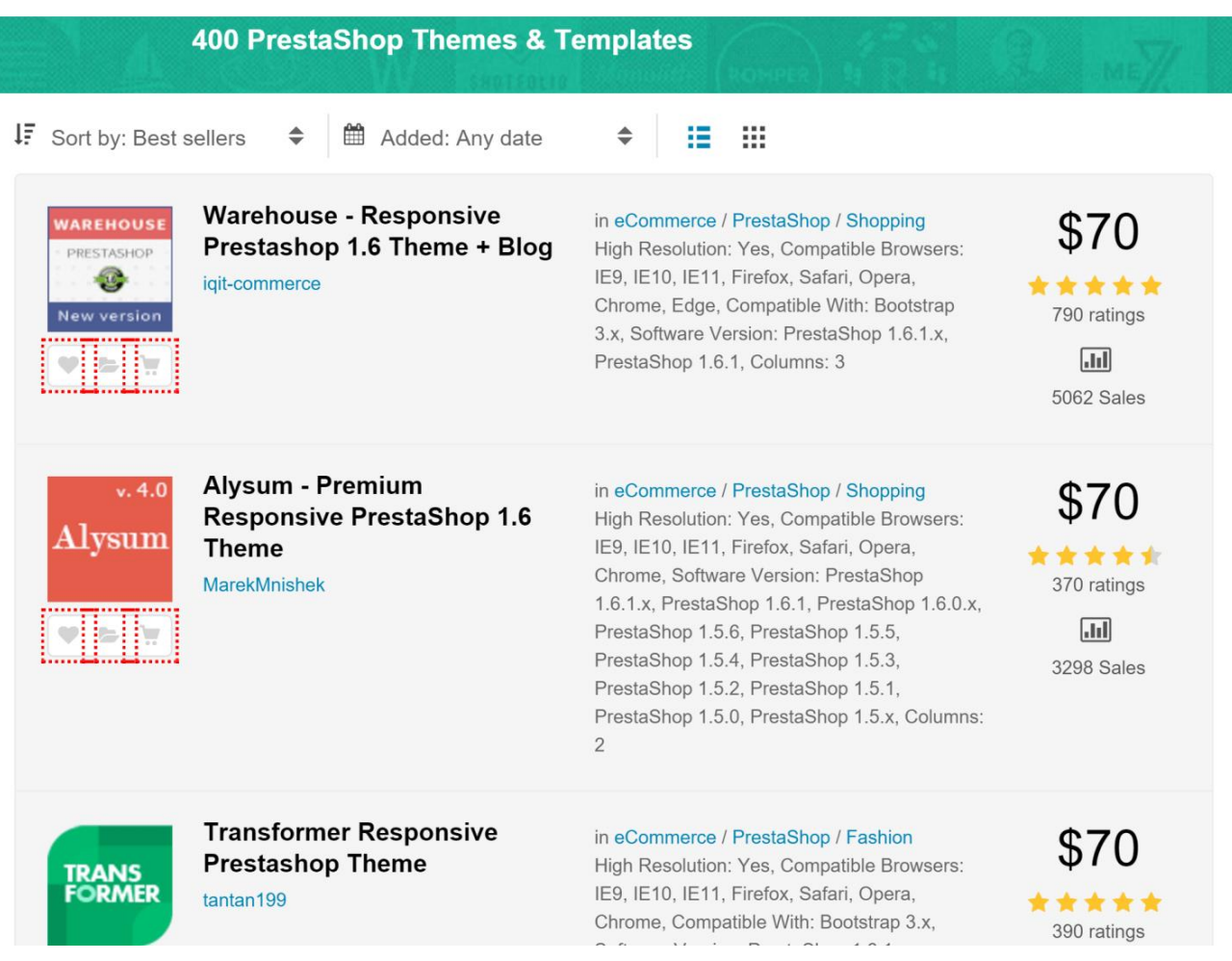

#### <span id="page-12-0"></span>**Un thème Prestashop dont le temps de chargement est rapide**

Que ce soit pour le référencement naturel ou pour l'amélioration de votre taux de transformation, sachez que le temps de chargement de votre site (et des différentes pages qui le compose) est un élément important.

Ainsi, avant de finaliser votre choix sur un thème Prestashop précis, utilisez la boutique de démo pour tester sa vitesse de chargement en utilisant l'outil gratuit Google pagespeed [Insight.](https://developers.google.com/speed/pagespeed/insights/) Il vous livrera une note moyenne sur 100 sur le temps de chargement du thème sélectionné. En comparant cette note avec d'autres thèmes, vous pourrez vous apercevoir si celui-ci est suffisamment efficace.

Par ailleurs, si vous avez déjà choisi votre thème ou que vous allez le choisir, il sera également intéressant, pour améliorer le temps de chargement d'une boutique Prestashop, de vous

procurer le module [Optimisation & Nettoyage](http://bit.ly/module-optimisation), développé par l'agence française Adilis. Ce module analysera l'ensemble de la structure de votre Prestashop et supprimera tous les éléments inutiles, qui ralentissent le temps de chargement de votre site.

#### <span id="page-13-0"></span>**Un thème Prestashop responsive design**

Depuis quelques mois maintenant, Google prend en compte la notion d'adaptabilité des sites aux différents devices utilisés par ses utilisateurs : desktop, tablette, smartphone.

Ainsi, Google favorise maintenant dans ses résultats les sites qui adaptatifs. L'objectif de Google est ainsi d'offrir la meilleure expérience utilisateur pour les internautes qui utilisent son service de recherches.

Ainsi, lorsque vous achetez un thème Prestashop, bannissez de votre choix tous les thèmes qui ne s'adaptent pas à une navigation mobile et tablette.

## <span id="page-13-1"></span>**Optimiser les visuels produits & les images**

Les images et visuels produits qui vont être ou qui sont déjà en lignes sur un site e-commerce Prestashop participent également à l'amélioration du référencement naturel de celui-ci.

Ainsi, avant même de commencer à mettre en ligne vos produits ainsi que les différentes présentations de ceux-ci, il est indispensable de faire un véritable travail d'optimisation SEO des images.

A noter que je vous livrerai également des conseils pour optimiser les images déjà en ligne pour votre site.

### <span id="page-13-2"></span>**Comment optimiser le SEO des images/visuels d'un site e-commerce Prestashop ?**

Pour optimiser le SEO des images et visuels produits d'un site e-commerce Prestashop, il est nécessaire de renommer des images avec des mots-clés et ajouter une balise ALT.

Par ailleurs, pour réduire leur poids dans le chargement de la page tout en conservant une qualité d'image optimale, je vous conseille d'utiliser principalement le format JPEG. Les photos au format PNG sont plus lourdes mais ont l'avantage de pouvoir être intégrées par transparence (par exemple pour mettre un fond imagé à votre site) : utilisez ce format avec parcimonie.

#### Renommez les images avec des mots-clés

La première étape est de renommer les images avec des mots-clés. En effet, avant même de télécharger les images sur le serveur de votre site, il est nécessaire de les renommer pour y afficher les mots-clés principaux de la page sur laquelle l'image va être mise en ligne.

Cela permet ainsi d'avoir une URL d'image optimisée car l'URL est généralement constituée uniquement du nom de l'image. Par exemple : [www.joptimisemonsite.fr/wp](http://i2.wp.com/www.joptimisemonsite.fr/wp-content/uploads/2015/11/animer-communaute-facebook-blog-e-commerce.jpg?zoom=3&resize=713%2C330)[content/uploads/2015/11/animer-communaute-facebook-blog-e-commerce.jpg.](http://i2.wp.com/www.joptimisemonsite.fr/wp-content/uploads/2015/11/animer-communaute-facebook-blog-e-commerce.jpg?zoom=3&resize=713%2C330) Vous vous doutez que cette image a été mise en ligne sur un article qui donne de nombreux conseils pour animer une communauté Facebook.

Ainsi, Google peut associer cette image aux mots-clés renseignés : si un internaute passe par Google Image, il y a donc de fortes chances qu'il tombe sur ma photo et atterrisse sur mon site. Le fonctionnement est le même pour les visuels d'un site e-commerce.

Pour les visuels produits, n'hésitez pas à renommer les images des produits avec le nom de celui tout en ajoutant la catégorie dans laquelle celui-ci sera mis en ligne.

### Ajoutez une balise ALT personnalisée

Deuxième élément important qui permettra aux images de **favoriser le référencement naturel d'un site Prestashop**, c'est ajouter une balise ALT personnalisée à chaque image avec les mots-clés qui caractérise le produit/l'image.

La balise ALT est la balise qui permet aux robots de Google d'associer une image à un mot-clé. Ainsi, Google prend en compte les mots-clés renseignés dans cette balise et référence l'image sur ces mots-clés.

Pour que le référencement naturel du SEO soit optimal, il est nécessaire que les mots-clés renseignés dans la balise ALT soient cohérents avec ceux renseignés dans le nom de l'image (voir ci-dessus).

#### <span id="page-15-0"></span>**Comment modifier des images déjà en ligne sur un site Prestashop**

Prestashop a un problème : une fois que les images sont en lignes, il n'est pas possible de modifier le nom de celles-ci.

Si vous avez déjà plusieurs dizaines/centaines/milliers d'images actuellement en ligne sur votre site, cela risque d'être très chronophage de renommer toutes vos images. Et pourtant c'est indispensable ! Pas de panique pourtant, j'ai un bon plan à vous conseiller : le module « [Easy SEO](http://bit.ly/1KaD2h0) » permet d'éditer et de renommer vos images déjà en ligne. Plus besoin donc de devoir ré-uploader l'ensemble de vos images.

Nous verrons ci-après que ce module a également d'autres fonctionnalités intéressantes.

## <span id="page-15-1"></span>**Optimiser les principales balises : titre, méta description, h1**

Une fois que vous aurez acheté votre thème, que vous l'aurez installé sur votre site, que vous aurez optimisé vos images et mis en ligne vos produits, il sera nécessaire d'optimiser les principales balises des pages qui composent votre site.

Nous verrons quelles sont les balises à optimiser et pourquoi elles sont si importantes. Je vous livrerai également une astuce pour gagner du temps dans cette opération si indispensable.

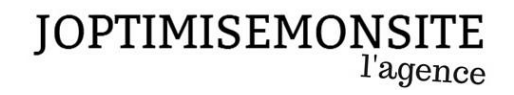

#### <span id="page-16-0"></span>**Personnaliser les balises titre et meta description**

La balise titre d'une page est un peu l'équivalent du titre d'un livre. C'est grâce à cette balise que les moteurs de recherche vont pouvoir identifier le sujet principal de la page. La balise méta description pourrait s'apparenter à l'accroche d'un livre : la phase qui vous incite à le feuilleter.

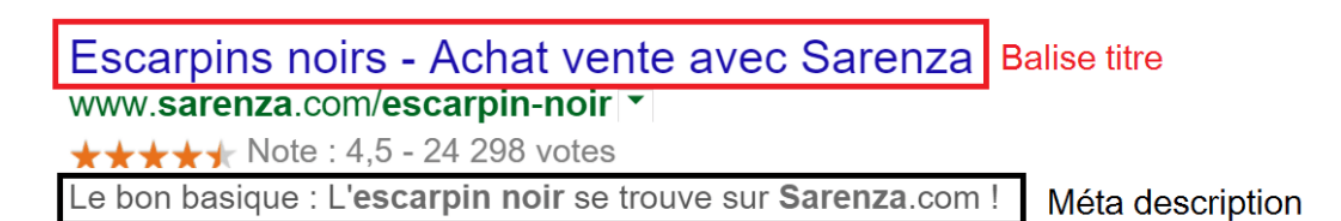

Ces deux balises apparaissent uniquement dans les résultats des moteurs de recherche et c'est grâce à elle que les internautes vont choisir de se rendre sur votre site e-commerce ou celui de vos concurrents.

#### <span id="page-16-1"></span>**Comment optimiser les balises titre et méta description de votre site Prestashop ?**

#### **Optimiser les balises Titre**

Pour optimiser les balises titre de votre boutique Prestashop, il est nécessaire que le principal mot-clé de la page concernée y soit présent et qu'il soit le plus en amont possible de cette balise. Par exemple, pour une page catégorie qui présentera les différents escarpins noirs: « Escarpin noir – acheter une paire d'escarpin noir sur Sarenza »

En personnalisant de cette manière les balises titre de l'ensemble des pages de votre **site ecommerce Prestashop**, vous aurez l'assurance que chaque page ainsi personnalisée sera indexée par Google sur les mots-clés renseignés dans la balise titre.

A noter que cette balise affiche en moyenne 70 caractères (espaces compris). Il est donc nécessaire de bien travailler le wording de celle-ci pour qu'elle soit le plus efficace possible.

#### **Optimiser la balise méta description**

La balise méta description d'une page n'a aucun impact **direct** sur le positionnement de votre page par rapport à vos concurrents. En effet, Google ne lui accorde aucun poids. Cependant, elle joue un véritable rôle d'appel à l'action des internautes.

Ainsi, à position constante, une page dont la balise méta description est bien rédigée aura un meilleur taux de clics qu'une page dont la méta n'est pas renseignée.

Pour optimiser cette balise, rappelez une nouvelle fois le mot-clé sur lequel vous souhaitez vous positionner, puis, ajoutez des arguments commerciaux ainsi que de la ré-assurance. Par exemple, en reprenant mon exemple de page présentant les escarpins noirs : « Retrouvez sur Sarenza une sélection des plus beaux escarpins noirs – livraison et retour gratuits »

#### <span id="page-17-0"></span>**Comment personnaliser massivement ces balises ?**

Mais alors, comment personnaliser toutes les balises titre et méta description d'un **site ecommerce Prestashop** lorsque vous avez plusieurs centaines de produits en catalogue ? Cela peut vite devenir très chronophage !

Pour vous faire gagner du temps dans l'optimisation des dizaines/centaines/milliers de balises présentes sur votre site e-commerce, il est conseillé d'utiliser un module dédié, qui vous permette d'édicter des règles.

Prestashop commercialise sur sa place de marché un module « **[SEO Expert](http://addons.prestashop.com/fr/16939-seo-expert.html)** » qui permet, grâce à un système de règles, d'éditer massivement ces fameuses balises. Pour ma part, je vous conseille d'acheter plutôt le module « [Easy SEO](http://bit.ly/1KaD2h0) », développé par le développeur français Olivier Clémence. Ce module est bien moins cher que celui développé par Prestashop (59€ au lieu de 150€ pour celui de Prestashop) et propose, en plus des fonctionnalités de SEO Expert, d'améliorer le SEO des images/visuels produits présents sur votre site marchand Prestashop, comme je vous le conseillais plus tôt dans ce livre blanc.

### **JOPTIMISEMONSITE** *l'agence*

Grâce à l'un de ces modules, vous pourrez par exemple personnaliser vos balises titre de cette manière : « Nom du produit » – Acheter « Nom du produit » sur « Nom du site ». Le module ira alors mettre à jour l'ensemble des balises titre des pages que vous aurez sélectionnées, en respectant cette règle. Une fois la règle édictée, l'ensemble des gabarits de pages que vous aurez sélectionnés (par exemple « toutes les fiches produits ») mettrons à jour leur balise title.

Le fonctionnement est le même pour la balise méta description : vous pourrez, via le module, édicter une règle qui viendra modifier l'ensemble des balises méta description des gabarits de pages sélectionnés.

## <span id="page-18-0"></span>Et la balise h1 alors ?

La balise h1 est en quelque sorte le sous-titre d'un livre. Elle est le complément naturel de la balise titre. Il est donc nécessaire de l'optimiser pour **améliorer le référencement naturel d'un site Prestashop**.

Il apparaît cependant que cette balise est généralement positionnée sur le nom du produit ou de la catégorie. Elle joue donc nativement son rôle de complément de la balise titre et n'a généralement pas besoin d'être retouchée.

La balise h1 joue un rôle dans le référencement naturel. Soignez-là si vous êtes amené à la personnaliser.

## <span id="page-18-1"></span>**L'optimisation des contenus, une nécessité pour le SEO d'un site Prestashop**

Avec l'avènement de Google, le contenu est roi pour exister en référencement naturel. Si vous souhaitez mettre en place et optimiser une stratégie de référencement naturel efficace, il est nécessaire de suivre plusieurs règles importantes et sur l'ensemble des gabarits de pages : page d'accueil du site, les pages catégories, les fiches produits… etc.

**JOPTIMISEMONS** 

#### <span id="page-19-0"></span>**Placez le contenu texte le plus haut possible dans le code de chaque page**

Quel que soit le gabarit de page, il est nécessaire d'ajouter du texte sur l'ensemble des pages de votre site. Effectivement, cela risque de réduire la beauté du design de votre site. Mais sachez qu'un site moche très visible sur Google est plus rentable qu'un beau site pas du tout visible.

D'ailleurs, ce n'est pas pour rien que depuis la version 1.5, Prestashop permet aux ecommerçants d'ajouter du contenu de présentation sur les pages catégories, au-dessus de la liste de produits. Si Prestashop a ajouté cette fonctionnalité, c'est qu'elle est utile pour le référencement naturel. Alors utilisez-là !

#### <span id="page-19-1"></span>**Plus le contenu est haut dans une page, plus Google lui accorde de l'importance**

La notion la plus importante est que plus le contenu texte est situé haut dans le code d'une page, plus Google lui apporte de l'importance. Ainsi, en rédigeant vos présentations de produits par exemple, essayez de placer le plus de mots-clés possible dans les premières lignes de présentation.

Si vous souhaitez, à tout prix, faire en sorte que le design de votre site reste tel que vous l'avez imaginé, il est possible de placer le code du texte très haut dans le code de la page, tout en affichant ce texte en bas de page. Ainsi, pour Google, le texte sera très haut dans la page, sans affecter le design situé au-dessus de la ligne de flottaison. Sachez cependant qu'il y a de fortes chances qu'un jour Google découvre cette technique et la pénalise.

#### <span id="page-19-2"></span>**Evitez le contenu dupliqué : chaque contenu doit être unique**

S'il y a bien une chose que Google déteste (en plus des liens provenant d'un site de pornographie du fin fonds de la Sibérie), c'est le contenu dupliqué. Chaque page doit disposer d'un contenu totalement unique, qui ne sera présent que sur celle-ci.

Ainsi, si vous avez deux produits similaires, mais qui disposent chacun d'une fiche produit distinct, il sera nécessaire de rédiger du contenu pour chaque fiche produit, sans faire de copier-coller.

Par ailleurs, si vous vendez des produits standardisés, ne reprenez pas telles quelles les descriptifs techniques : ajoutez du texte, embellissez-les, noyez ces données dans du texte utile pour réduire la part du contenu provenant de ces descriptifs, qui sont utilisés par les autres sites qui commercialisent ces produits.

Your Duplicate Content - Click below to see your duplicate content:

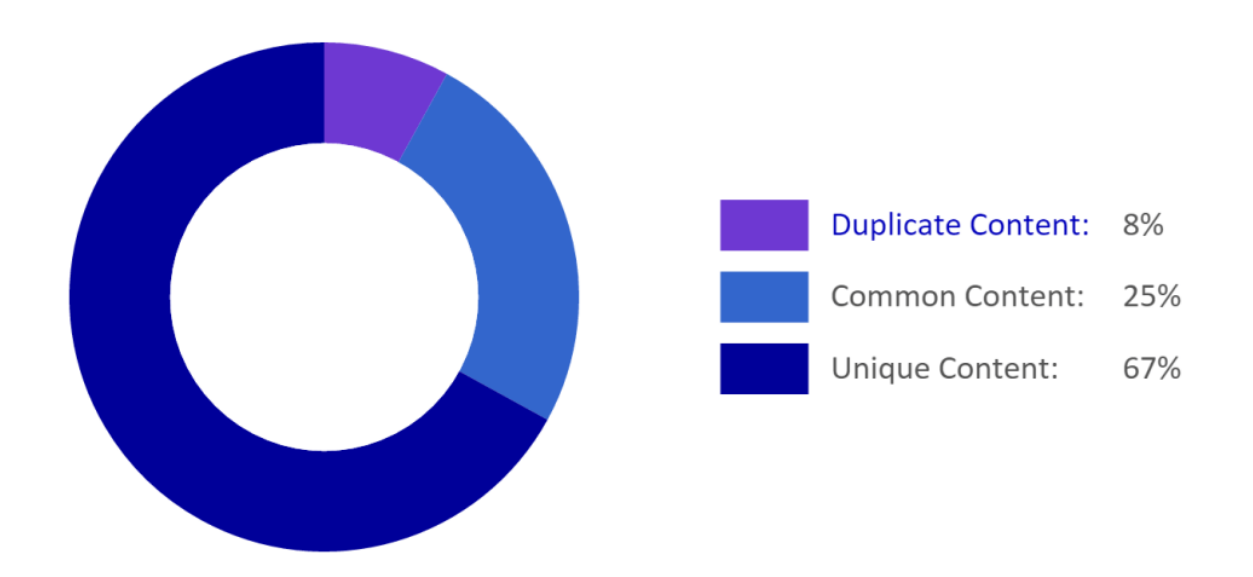

Pour tester la part de contenu dupliqué présent sur votre site, je vous conseille de passer par le site [Siteliner.](http://www.siteliner.com/) Il vous livrera la part de contenu dupliqué sur votre site ainsi qu'un classement des pages les plus concernés par ce fléau. Vous pourrez alors apporter les modifications nécessaires pour rendre chaque page de votre site uniques.

## <span id="page-20-0"></span>Soignez le ratio « texte / code »

Prestashop est une solution technique qui, comme WordPress, est génératrice de lignes de code très nombreuses. Or, Google apporte de l'importance au ratio texte / code, c'est-à-dire la proportion de texte utile aux internautes présente dans le code. Ainsi, pour l'ensemble des pages de votre site e-commerce, il sera nécessaire d'ajouter du contenu unique pour augmenter la part de texte présente par rapport au code.

Une technique intéressante pour réduire ce ratio est d'ajouter un onglet sur les fiches produits, par exemple sous forme d'un onglet « conseils » ou « FAQ ». Dans cet onglet, vous pourrez rédiger du contenu utile aux internautes tout en plaçant les mots-clés qui vous intéressent. Ces conseils ou cette foire aux questions permettront également de favoriser le taux de transformation de votre site car ils permettront d'apporter un complément d'informations utile aux internautes.

Pour ajouter un onglet personnalisable sur vos fiches produits, vous pouvez vous procurer le [module FAQ](http://bit.ly/1QpYunv). Il vous permet d'ajouter un onglet personnalisé sur chaque fiche produit pour y ajouter du contenu. Pas très cher (moins de 30€), ce module est vraiment un bon rapport investissement / bénéfice pour votre site.

## <span id="page-21-0"></span>**La gestion des redirections, une nécessité**

S'il y a bien une chose que Google déteste par-dessus tout, c'est les sites qui ne sont pas entretenus. Pour « non entretenus », Google veut parler d'ajout de contenus frais de manière régulière, mais également de la gestion des différentes erreurs qui viennent affecter la navigation des internautes. La plus connue d'entre elle est bien sûr l'erreur 404.

Lorsqu'on parle de e-commerce, on parle forcément de stock. Il arrive, au cours de la vie d'un produit, que vous décidiez de ne plus commercialiser un produit. Votre raison vous indique alors de supprimer tout simplement la page sur laquelle était vendu ce fameux produit.

La problématique, c'est que lorsqu'un internaute ou les robots d'un moteur de recherche arriveront sur cette page, ils seront envoyés sur ce qu'on appelle une page « erreur 404 ». En effet, ce n'est pas parce que vous avez supprimé une page que celle-ci ne plus être visitée : celle-ci est encore indexée dans les moteurs de recherche et/ou des sites ont peut-être fait des liens vers elle.

Pour éviter d'avoir des erreurs 404 lorsque vous supprimerez un produit de votre gamme, il est nécessaire de faire ce qu'on appelle une redirection « 301 » (ou redirection définitive) en indiquant, aux visiteurs qui veulent se rendre sur l'URL en question, une URL de redirection. Ainsi, si un internaute ou un robot arrivent sur cette page, ils seront automatiquement renvoyés vers l'URL de remplacement que vous aurez défini.

#### <span id="page-22-0"></span>**Comment identifier les erreurs 404 sur votre site ?**

Pour identifier les erreurs 404 sur votre site, je vous conseille de passer par la console Google Webmaster tools.

En passant par l'onglet « exploration » et la catégorie « erreur d'exploration », Google Webmaster tools vous livrera une liste d'URLs qui ont été renvoyés en 404 lors de leur exploration.

Vous pourrez alors vérifier que ces URLs répondent bien en erreur et mettre en place les redirections si nécessaire.

#### <span id="page-22-1"></span>**Comment faire une redirection 301 ?**

Il existe de nombreux tutoriels sur le web qui peuvent vous guider dans la mise en place de redirections 301 sur votre site.

Cependant, pour gagner du temps, vous pouvez également utiliser le module « 301 / 404 », vendu sur la marketplace officielle de Prestashop.

#### <span id="page-22-2"></span>**Mon conseil pour la gestion de vos 301**

Pour faciliter la gestion de vos redirections 301, voici ce que je vous conseille :

- Toute fiche produit qui doit être supprimée doit renvoyer vers la sous-catégorie la plus proche.
- Toute sous-catégorie supprimée doit renvoyer vers la catégorie la plus proche
- Toute catégorie supprimée doit renvoyer vers l'univers le plus proche
- Et tout univers supprimé de votre site doit renvoyer vers la page d'accueil de votre site.

En respectant cette organisation, vous éviterez ainsi les problèmes de gestion au sein de vos redirections.

## <span id="page-23-0"></span>III. L'acquisition de liens externes, la clé d'un référencement réussi

Une fois que vous aurez optimisé les éléments internes de votre site Prestashop, il sera nécessaire de mettre en place une véritable stratégie d'acquisition de liens en provenance de sites tiers vers les différentes pages de votre site.

En effet, l'un des critères pris en compte par Google pour définir le positionnement d'un site dans ses résultats, est le nombre de liens entrants d'une page.

Cependant, depuis de nombreuses années maintenant, Google est de plus en plus regardant sur les liens et il est nécessaire de suivre plusieurs bonnes pratiques pour définir qu'un lien entrant est de qualité.

Pour rappel (au cas où) un lien est composé d'un lien (URL de destination) ainsi que d'une ancre, c'est-à-dire l'expression sur laquelle est positionnée le lien.

## <span id="page-23-1"></span>**Qu'est-ce qu'un lien de qualité ?**

Il y a selon moi plusieurs critères qui dont qu'un lien est dit « de qualité ».

### <span id="page-23-2"></span>**Un lien qui est en do-follow**

Le premier élément d'un lien entrant de qualité est le fait que le lien soit en do-follow. Ce qui signifie que les robots de Google vont prendre en compte l'ancre sur laquelle est positionnée le lien. Google pourra associer le lien (et donc la page de votre site) à une expression. Ainsi, Google considèrera que cette page est pertinente pour l'expression donnée.

Attention, cette technique étant connue de tous les référenceurs depuis plusieurs années, Google a mis à jour son algorithme et sanctionne désormais les sites qui ont des ancres trop

### **IOPTIMISEMONS** *l'agence*

fréquentes. En effet, Google considère maintenant que les auteurs de contenus ne peuvent pas tous mettre la même ancre (car chaque humain réfléchi et rédige différemment).

Si vous êtes donc amené à avoir plusieurs liens (depuis plusieurs sites) vers une même page de votre site, pensez donc à bien varier les ancres pour que cela semble le plus naturel possible pour les robots de Google.

Par exemple, « Machine à laver », « lave-linge », « Machine à laver le linge »…

Par ailleurs, plus votre lien est positionné sur un site dit d'autorité (site thématique avec une ancienneté importante et du contenu neuf régulier, plus votre lien aura de poids.

**1er élément : un lien en do-follow, si possible sur un site d'autorité**

#### **Comment savoir si un lien est en no-follow ou en do-follow ?**

Un lien en no-follow comprend un attribut rel= « no-follow » au sein du code du lien. Un lien en do-follow n'a pas cet attribut.

Pour connaître la spécificité de chaque lien d'une page web, il existe des extensions de navigateurs qui entourent les liens en no-follow. Par exemple, j'utilise pour ma part le navigateur Chrome et j'utilise l'[extension NoFollow Enabled](https://chrome.google.com/webstore/detail/nofollow/dfogidghaigoomjdeacndafapdijmiid) :

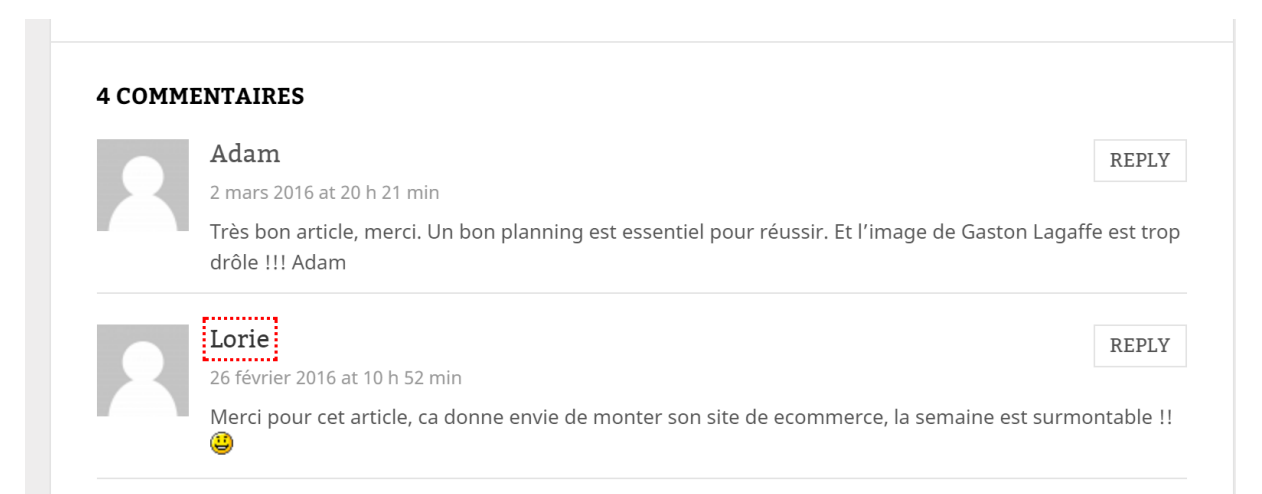

Adam n'avait pas mis de lien lorsqu'il a rédigé son commentaire ou alors le lien est en dofollow. Lorie, quant-à-elle, avait mis un lien qui est en no-follow car il est entouré en rouge.

### **JOPTIMISEMONSI** *l'agence*

Vous pouvez également utiliser le clic droit de votre souris et inspecter le code du lien. Si celuici comprend l'attribut «rel=nofollow », c'est que le lien est comme son nom l'indique, en nofollow. Si cet attribut n'est pas présent, le lien est en do-follow.

#### <span id="page-25-0"></span>**Un lien qui est dans un contenu thématique**

Le deuxième à prendre en compte pour un lien de qualité est le contenu dans lequel celui-ci est positionné.

Pour Google, si une page parlant d'un sujet X fait un lien vers une page qui traite du même sujet, c'est cohérent.

Evitez donc de positionner des liens sur un site de voiture si votre activité est liée aux chaussures pour femmes. C'est totalement inapproprié et Google pourrait vous le faire regretter.

**2ème élément : un lien contextualisé dans un contenu de la thématique du lien**

#### <span id="page-25-1"></span>**Un contenu qui fait plus de 300 mots**

Le troisième élément à prendre en compte pour la qualité de votre lien est le fait que le lien soit positionné dans un contenu thématique qui fait plus de 300 mots.

Une nouvelle fois, Google a souhaité par cette condition éviter les faux articles et surtout les annuaires thématiques, solution usée et abusée par tous les référenceurs professionnels (pratique car rapide à créer pour obtenir un lien).

**3ème élément : un lien dans un contenu thématique de plus de 300 mots**

#### <span id="page-25-2"></span>**La place du lien dans ce contenu**

Le 4ème élément important à prendre en compte pour que votre backlink soit de qualité est la place de celui-ci dans le contenu.

En effet, aux yeux de Google, plus le lien est positionné haut dans le contenu, plus les robots du moteur de recherches lui donnent le de l'importance.

**4ème élément : un lien dans le début du contenu**

#### <span id="page-26-0"></span>**L'environnement dans lequel le lien est positionné**

Le dernier élément à prendre en compte pour avoir un lien entrant de qualité est l'environnement dans lequel il se trouve. Par environnement, je veux parler de l'ensemble du contenu.

Pour que votre lien soit magnifié aux yeux des robots de Google, il est conseillé que ce lien soit positionné dans un contenu qui contient des images (nommées avec des mots clés de la thématique abordée). Par ailleurs, il est également conseillé qu'un autre lien vers un autre site externe soit positionné dans le contenu. C'est d'autant plus important si le lien pointe vers un site de référence.

Ce dernier élément donnera un aspect naturel aux yeux de Google.

**5ème élément : un environnement à l'aspect naturel**

#### <span id="page-26-1"></span>**Un lien provenant d'un site d'autorité**

Le nombre de sites et leur notoriété qui parlent du vôtre (avec un lien), c'est un des points les plus importants du référencement naturel de plusieurs années maintenant (même si Google vise à réduire son importance au profit du contenu)

Chaque site à une notion de « notoriété », un indice variant entre 1 et 10; chaque page de chaque site bénéficie également d'une notoriété propre (dépend de la notoriété globale du site).

Ainsi, plus des sites d'autorités parlent de votre site (avec un lien), plus votre site gagnera en autorité auprès des moteurs de recherche.

**6ème élément : des liens provenant de sites d'autorités.**

#### **Comment savoir qu'un site est d'autorité ou non ?**

Jusqu'à quelques années, Google utilisait un indicateur appelé « Pagerank » pour définir le niveau de notoriété d'une page internet.

Cet indicateur, compris entre 1 et 10 (10 étant la note la plus élevée), permettait à Google de comparer la notoriété d'une page par rapport à une page concurrente positionnée sur un motclé.

Plus la page obtenait des liens de qualité (provenant de site d'autorité), plus le pagerank de celle-ci était élevé. Vous imaginez bien que pour la plupart des sites existants, la page ayant le maximum de pagerank était généralement la page d'accueil (celle-ci récupérant tous les liens en provenance des communiqués de presses etc…).

Ainsi, plus un site avait une page d'accueil avec un pagerank élevé, plus il était reconnu d'autorité par Google. Facebook & Twitter ont, par exemple un pagerank de 10. Joptimisemonsite, à l'époque de la dernière mise à jour, avait un pagerank de 1 (pas de moquerie, mon blog n'avait même pas un an d'ancienneté ! ^^).

En mettant à jour régulièrement ce pagerank, Google participait activement au développement du travail des référenceurs : ceux-ci devaient trouver des sites ayant un pagerank élevé et positionné un lien dessus.

A la fin de l'année 2013, Google a donc décidé d'arrêter de mettre à jour cet indicateur. Heureusement pour nous, certaines solutions, telles que Majestic SEO ont développé des indicateurs permettant aux référenceurs de comparer la notoriété (et donc l'autorité) d'un site par rapport à un autre : le trust flow et le citation flow.

#### **Qu'est-ce que le trust flow ?**

Le trust flow représente la qualité des backlinks pointant vers votre site. Plus un lien provient d'un site de confiance, plus ce lien aura de poids et aura donc un trust flow élevé.

Ainsi, chaque lien se verra attribuer une note sur 100. Si un de vos backlink provient d'un site considéré comme spam, ce lien aura un trust flow faible. Si par contre, il provient d'un site d'autorité, son trust flow sera élevé.

#### **Qu'est-ce que le citation flow ?**

Le citation flow représente la quantité de backlinks qui pointent vers votre site. Ainsi, plus votre site dispose de liens entrants, plus sont citation flow sera élevé.

#### **Comment interpréter ces indicateurs ?**

Pour faire simple, plus le trust et le citation flow sont élevé (note maximal 100), plus le site peut être considéré comme fiable et d'autorité.

Dans l'idéal, il faudrait qu'un site dispose d'un trust flow et d'un citation flow le plus proche possible.

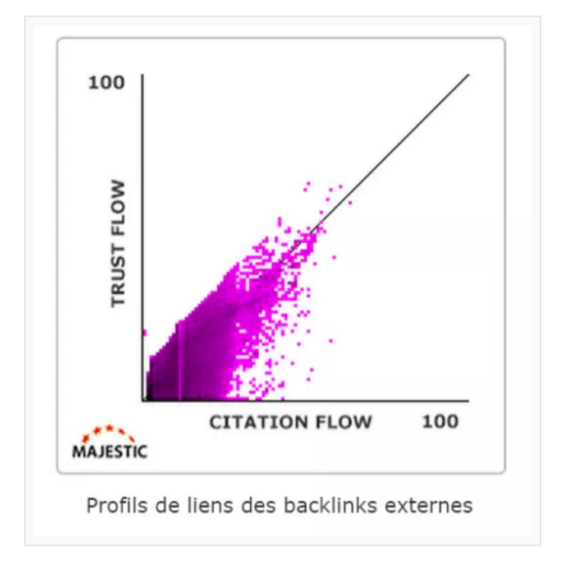

### Exemple 3: Le monde - Un site d'autorité !

Trust flow: 73

Citation flow: 64

Nombre de backlinks: 2 800 000 par plus de 27 000 domaines.

Comme vous pouvez le voir, le site du monde est un véritable site d'autorité. Son trust flow est supérieur à son citation flow ce qui signifie que le site du Monde attire des backlinks provenant de sites de confiance.

#### **Comment connaître le trust flow et le citation flow d'un site ?**

Rien de plus simple ! Il suffit de vous rendre sur le site de [Majestic SEO](https://fr.majestic.com/) et vous pouvez soumettre une URL afin de connaître sa notation. La problématique, c'est que le nombre de recherche est limité dans une journée.

Petite astuce, sachez qu'il existe également une [extension Chrome](https://chrome.google.com/webstore/detail/majestic-backlink-analyze/pnmjaflneibolacpepklokkjnakmikmg?gl=FR&hl=fr) (sûrement sur Firefox également) qui vous permet, sur n'importe quelle page d'un site, de connaître ses notes.

## <span id="page-29-0"></span>**Quelle stratégie mettre en place pour obtenir des backlinks de qualité ?**

J'en arrive maintenant à vous livrer plusieurs techniques pour obtenir des liens entrants de qualité.

Pour que votre stratégie d'acquisition de liens soit la plus naturelle possible aux yeux de Google, il est nécessaire de varier les liens en do et en no-follow. Cependant, comme je vous l'expliquais plus haut, les liens qui vous intéressent le plus sont ceux qui sont en do-follow.

Je vous conseille donc de concentrer vos efforts financiers principalement sur l'achat de liens en do-follow, tout en gardant une plus petite partie de votre budget pour l'acquisition de liens en no-follow. Et oui, comme nous allons le voir ci-après, il sera parfois nécessaire de passer à la caisse pour récupérer des liens de qualité.

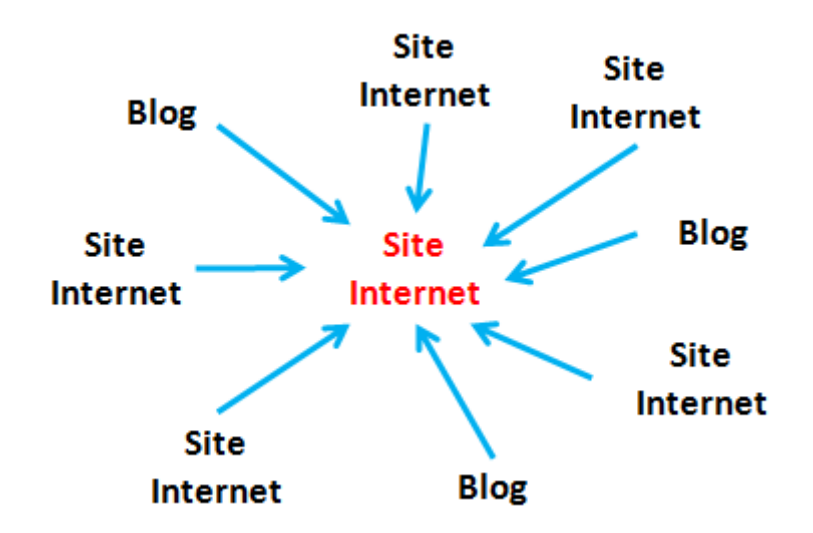

## **JOPTIMISEMONS**

#### <span id="page-30-0"></span>**Obtenir des liens de qualité en no-follow**

Voici quelques techniques qui vous permettront d'obtenir des liens en no-follow de qualité, sans avoir à débourser le moindre centime.

#### **Utilisez les blogs et forums dans votre thématique**

Une technique simple pour obtenir des backlinks en no-follow gratuitement est de cibler les différents blogs et forums dans la thématique de votre site et d'interagir avec la communauté.

En effet, les blogs proposent en bas de chaque article une section commentaire. La plupart du temps, vous pouvez indiquer votre nom, une adresse e-mail ainsi qu'une URL de site. L'URL de site sera positionnée sur votre nom (qui sera donc l'ancre). Ce lien constitué sera normalement en no-follow.

Votre objectif, dans cette stratégie, sera de commenter régulièrement les posts du blogueur. Ainsi, à chaque fois que vous commenterez un article, vous glanerez un lien optimisé en nofollow. Pour que la stratégie soit jugée « naturelle », pensez à varier les URLs vers votre site : une fois vous faîtes un lien vers la page d'accueil de votre site, puis vers une page catégorie, une vers une fiche produit… etc.

Pour les forums, c'est le même fonctionnement. Commencez par participer aux débats de manière constructive et désintéressé. Une fois que vous aurez été accepté par la communauté, intégrer un lien dans votre signature sur l'ancre de votre choix.

Cette technique n'est pas forcément très sexy mais est une première ébauche gratuite d'une véritable stratégie de netlinking (stratégie d'obtention de liens de qualité). Elle est très chronophage mais vous permettra également de vous faire reconnaître au niveau de la communauté de votre secteur d'activité : c'est très important pour la notoriété et la crédibilité de votre site.

#### **Utilisez les réseaux sociaux**

Ce n'est plus un secret, Google crawle les réseaux sociaux. L'ensemble des réseaux sociaux mettent les liens partagés par les internautes en no-follow.

Il est donc indispensable d'être présent sur les différents réseaux sociaux en partageant du contenu avec des liens. Par exemple par l'intermédiaire d'une page fan.

Comme pour les blogs et les forums, les réseaux sociaux ont également un rôle très important dans la crédibilisation de votre site et la fidélisation de votre clientèle. Je vous conseille ainsi de ne pas trop partager de produits : privilégiez les articles de votre blog qui eux, ont des liens vers votre site e-commerce.

#### <span id="page-31-0"></span>**Obtenir des liens do-follow de qualité**

Voici maintenant plusieurs techniques pour obtenir des liens en do-follow de qualité. Ces liens sont les plus importants et parfois, il sera intéressant de payer pour en obtenir.

#### **Le blog, un indispensable !**

J'ai beau le répéter sans arrêt aux e-commerçants que j'accompagne, le blog n'est pas en option lorsqu'on souhaite que son site e-commerce soit un succès, c'est une obligation !

Le blog en e-commerce a deux intérêts:

1. Il permet aux e-commerçants de créer du contenu dans leur thématique, dans lequel ils vont pouvoir placer des liens. Ces liens sont gratuits (même s'il faut du temps pour rédiger l'article), sur des ancres optimisées (ou non) et pointent vers la page que l'e-commerçant avait envie de mettre en avant. Autant dire que c'est un vrai luxe dans une stratégie de référencement naturel !

## **JOPTIMISEMONS**

2. En suivant une ligne éditoriale intéressante et en optimisant un peu les articles que vous publierez sur votre blog, vous attirerez sûrement des internautes qui ont un intérêt pour votre secteur d'activité, et donc vos produits. Le blog, grâce à vos articles, c'est un SEO indirect pour votre site e-commerce.

Si vous travaillez dans le secteur du B to B, sachez que le blog doit être l'une des principales sources de trafic de votre site. En effet, selon une étude de la FEVAD, 30% du trafic généré sur des sites en B to B provient du blog. Alors n'hésitez plus, lancez-vous !

#### **Solliciter du Guest-Blogging**

Le guest-blogging est un bon moyen pour glaner des liens de qualités. Le guest-blogging, c'est proposer à des blogueurs de rédiger un article qui sera publié sur leur blog.

Le guest-blogging a plusieurs avantages pour chacune des parties intéressées :

- Le blogueur reçoit gratuitement un article à publier sur son blog ce qui lui fait du travail en moins et/ou permet d'augmenter la cadence de publication sur son blog.
- L'auteur du guest-blogging (vous !) rédige l'article sur un sujet en thématique avec le blog sollicité et peut, généralement, placer 1 ou 2 liens à sa convenance.

C'est un fonctionnement gagnant-gagnant.

Certains blogueurs, très demandés, demandent parfois une compensation financière pour accepter un guest-blogging. Dans ce cas, pensez à bien négocier les conditions: qui rédige l'article ? Nombres de liens acceptés ? Statuts des liens (no-follow, do-follow) ? …

Cette technique est donc moins chronophage que la création d'un ou plusieurs blogs mais vous coûtera souvent plus cher. Elle est un parfait complément à la création d'un blog.

#### **Acheter des liens sur des sites et/ou blogs**

Il existe plusieurs techniques afin d'acheter des liens pointant vers votre site e-commerce.

La première est bien sûr de contacter les blogs et sites qui vous intéressent et de négocier avec eux directement le tarif qu'ils demandent pour positionner des liens vers votre site dans leurs contenus.

C'est clairement la solution la plus simple bien que les prix peuvent varier du simple au quadruple (voir plus), en fonction du blogueur/site avec qui vous êtes en contact. Pour rationaliser le prix de ces achats de liens, des marketplaces d'achats de liens ont été créées.

Par exemple, la [plateforme Seeding Up](http://www.seedingup.fr/affilies.html?id=75819) vous propose des centaines de sites qui sont prêts à vous vendre des liens entrants de bonnes qualités. Cette plateforme est intéressante car elle permet de comparer plusieurs sites en fonction de leur pagerank, de leur rank sur Alexa, l'ancienneté du nom de domaine, importance de la communauté sur les réseaux sociaux…

L'autre avantage de cette plateforme, c'est qu'elle propose des prix différents en fonction de la publication que vous souhaitez : un communiqué de presse sera bien moins cher qu'un article dédié par exemple.

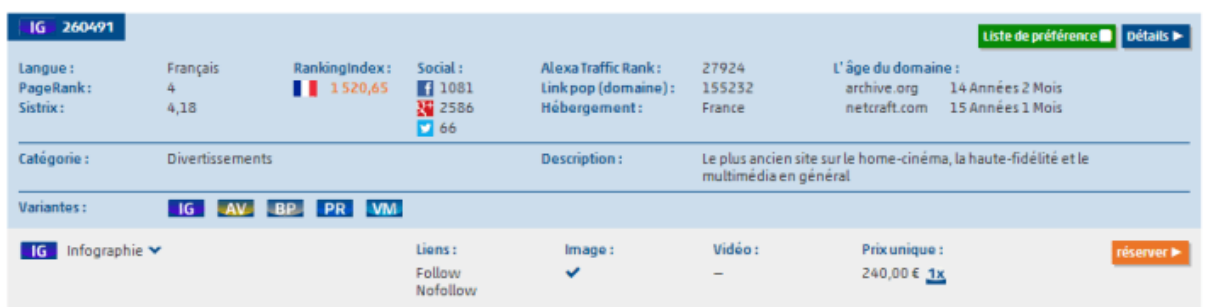

La principale problématique de ce type de structure, c'est qu'elles sont illégales aux yeux de Google. Elles ont donc une épée de Damoclès au-dessus de la tête et tous les sites qui passent par elles: si Google décide de taper dessus, qui sait quelles seront les conséquences.

# JOPTIMISEMONSITE

## <span id="page-34-0"></span>Conclusion

Et voilà ! T'es arrivé au bout !

J'espère que ce recueil de connaissance t'auras permis de déceler plusieurs axes d'améliorations pour ta boutique Prestashop.

Ce livre blanc n'est pas complet (j'ai encore quelques astuces à te communiquer) et sera amené à être complété au fur et à mesure des semaines qui suivront sa parution.

En attendant, n'hésite pas à venir découvrir Joptimisemonsite et tous les articles que je publie chaque semaine : peut-être te seront-ils utiles.